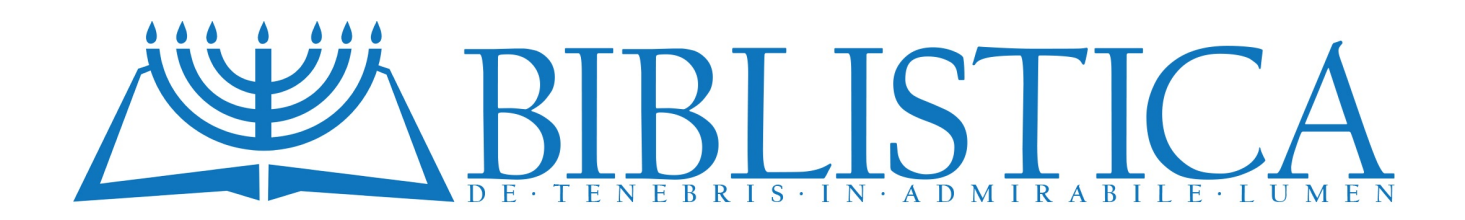

## SCUOLA DI BIBLISTICA **•** SEZIONE STUDENTI **DOMANDE E RISPOSTE**  Come scrivere in ebraico su *word*

Sto cercando di capire come scrivere in ebraico su word, per ora ho imparato a cambiare la tastiera ed impostarla su ebraico (HE), ma per quanto riguarda i caratteri, pur essendo caricati come font non mi vengono riconosciuti; avete dei consigli da darmi? Grazie di cuore, un saluto.

Gentile studente, per scrivere in ebraico usando *Microsoft Office Word* con i nostri computer occidentali, la procedura è davvero lunga ed estenuante se non si usa un apposito programma.

 Occorre attivare - cliccandoci sopra - la funzione "Inserisci" in alto a sinistra del foglio di *Word* (figura 1):

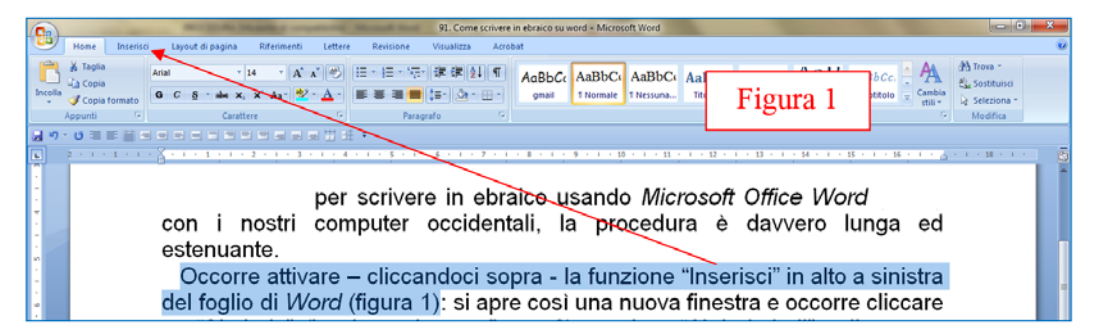

Si apre così una nuova finestra e occorre cliccare su "Simbolo" (in alto a destra; figura 2)

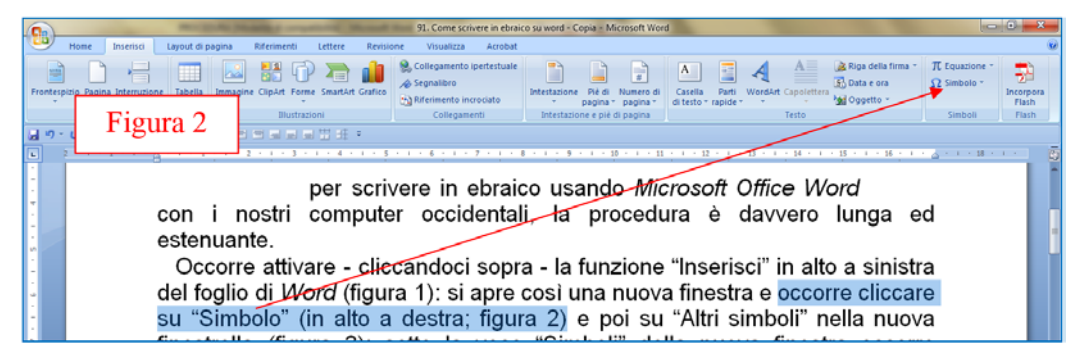

e poi su "Altri simboli" nella nuova finestra (figura 3):

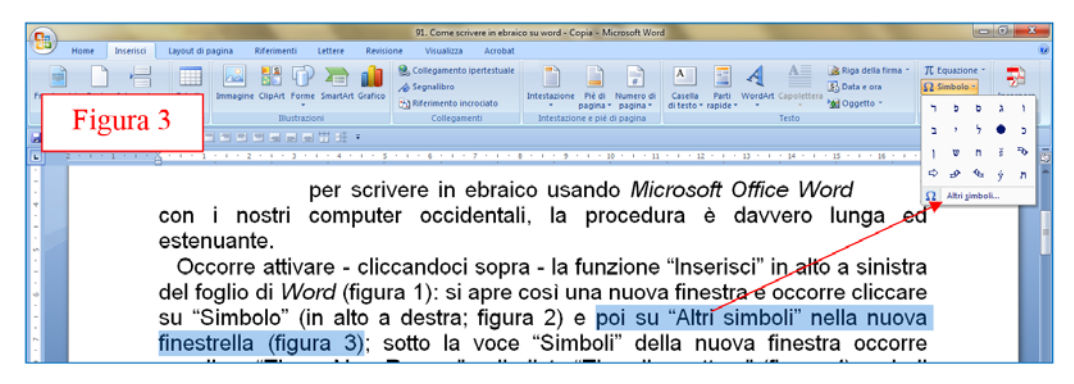

 Sotto la voce "Simboli" della nuova finestra che si aprirà occorre scegliere "Times New Roman" nella lista "Tipo di carattere" (figura 4),

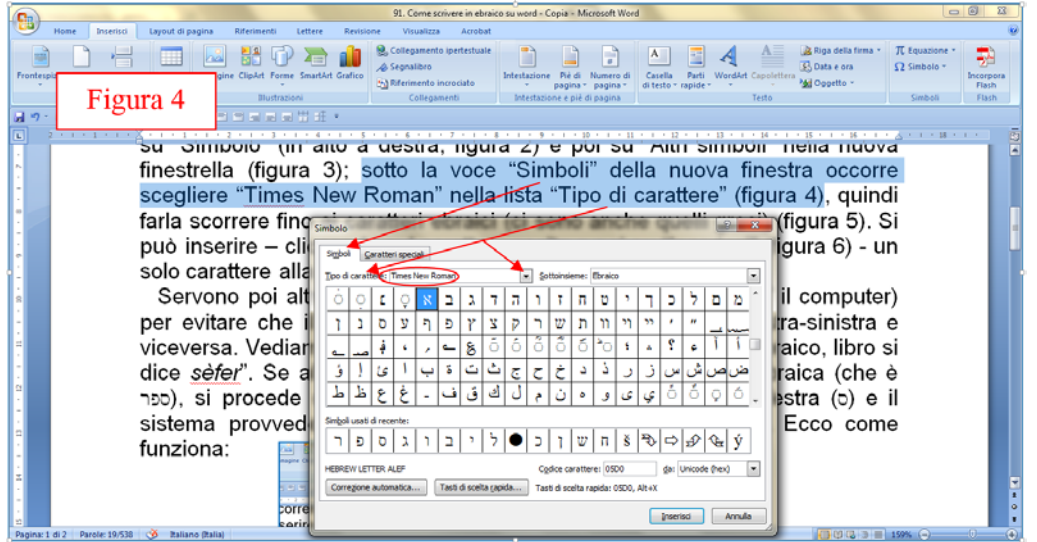

quindi farla scorrere fino ai caratteri ebraici (ci sono anche quelli greci) (figura 5).

 Va inserito un solo carattere ebraico alla volta, cliccando sul carattere scelto e poi su "Inserisci" (figura 6). I caratteri ebraici non hanno le vocali.

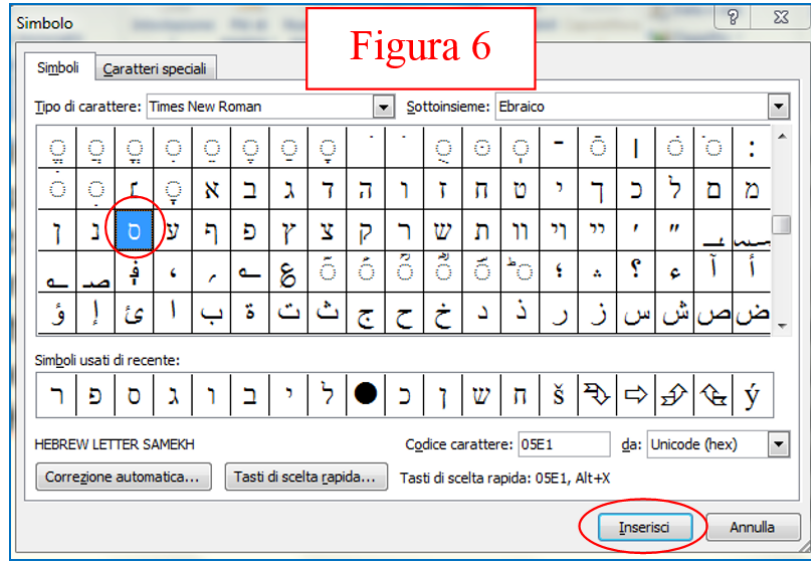

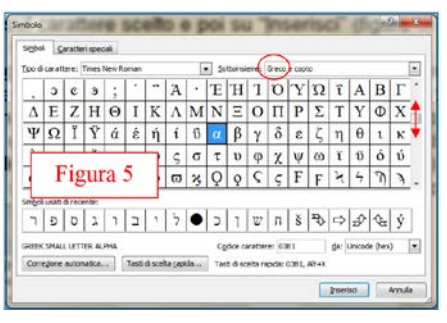

 Servono poi altri accorgimenti (piccoli trucchi per "ingannare" il computer) per evitare che il rimanente testo subisca il cambiamento destra-sinistra e viceversa. Vediamolo con un esempio. Vogliamo scrivere: "In ebraico, libro si dice *sèfer*". Se al posto di *sèfer* vogliamo inserire la parola ebraica (che è ספר), si

procede come detto, iniziando dalla prima lettera a destra (ס) e il sistema provvederà da solo a scrivere da destra a sinistra:

In ebraico, libro si dice ספר

 Ora, mettiamo che vogliamo aggiungere tra parentesi come si legge la parola ebraica inserita, per ottenere questa frase completa: "In ebraico, libro si dice ספר) *sèfer*)". Ecco cosa succede:

In ebraico, libro si dice ) ספר

In pratica, posizionando il cursore alla fine della frase, così:

In ebraico, libro si dice <sup>-</sup>

e poi dando uno spazio e inserendo la prima parentesi (, come normalmente faremmo in italiano, il sistema inizia a scrivere da destra a sinistra perché va avanti con il modo ebraico. Per evitare questo inconveniente, si può adottare questo trucco: si prepara la frase senza la parola ebraica, così:

In ebraico, libro si dice  $\sqrt{(s\hat{\theta}f\hat{\theta}r)^n}$ 

Lasciare due spazi tra "dice" e la prima parentesi ( Inserire poi la parola ebraica al centro dei due spazi

Ed ecco il risultato finale:

In ebraico, libro si dice ספר) *sèfer*).

 Complicato? Indubbiamente. Questo metodo non può certo essere utilizzato per scrivere un'intera pagina in ebraico, tuttavia può essere utile per le nostre necessità (che spesso prevedono di inserire una sola parola ebraica).

 In alternativa suggeriamo di utilizzare il copia-incolla dal testo ebraico, avendo sempre l'accortezza di inserirlo nello spazio vuoto tra due parole italiane, predisponendo *prima* il testo. L'importante è che dopo il testo ebraico da inserire ci sia *già* almeno un carattere scritto con il nostro sistema; può essere anche un punto (.) o altro, quanto basta al sistema per ripristinare il verso sinistra-destra. Ecco un esempio:

In ebraico, libro si dice  $\vert$ .

Lasciare uno spazio prima del punto, per inserirvi poi la parola ebraica

Ed ecco poi il risultato:

In ebraico, libro si dice ספר.

 Al posto di una parola si può inserire ovviamente anche una frase intera o un brano. Il testo ebraico della Bibbia è disponibile in rete presso diversi siti. Noi suggeriamo il sito [http://www.laparola.net/.](http://www.laparola.net/) Da questo sito è possibile anche scaricare gratuitamente l'ottimo programma, che include diverse versioni bibliche, tra cui i testi ebraico e greco, oltre ai testi traslitterati, ad un vocabolario e oltre ad altre importanti risorse bibliche.